## **Aufnahmen für die Internetseite aufbereiten**

Hinweise zur Verbesserung der Anleitung und Fragen an Egmont!

Wie die MP3 Aufnahme gemacht wird, beschreibe ich hier nicht.

Der MP3 Recorder kennt leider kein Datum und Uhrzeit. Alle Dateien sind durchnummeriert, abhängig von der letzten Datei dir auf der Speicherkarte war. Datum ist immer 16. September 2005.

Der Ablauf ist:

- 1. MP3 Datei bearbeiten
	- 1. Datei laden
	- 2. Anfang und Ende weg schneiden
	- 3. Stereo zu Mono wandeln
	- 4. Normalisieren (auf lauteste Stelle ausregeln)
	- 5. Effekt "Kompressor" anwenden (Schwankung der Lautstärke wird ausgeregelt)
	- 6. Abspeichern als MP3 mit Vergabe von MP3-Tags wie Titel, Album und Jahr
- 2. Hochladen auf die Gemeindeseite
	- 1. Datei in Verzeichnis "Vorträge" laden
	- 2. Datei verlinken

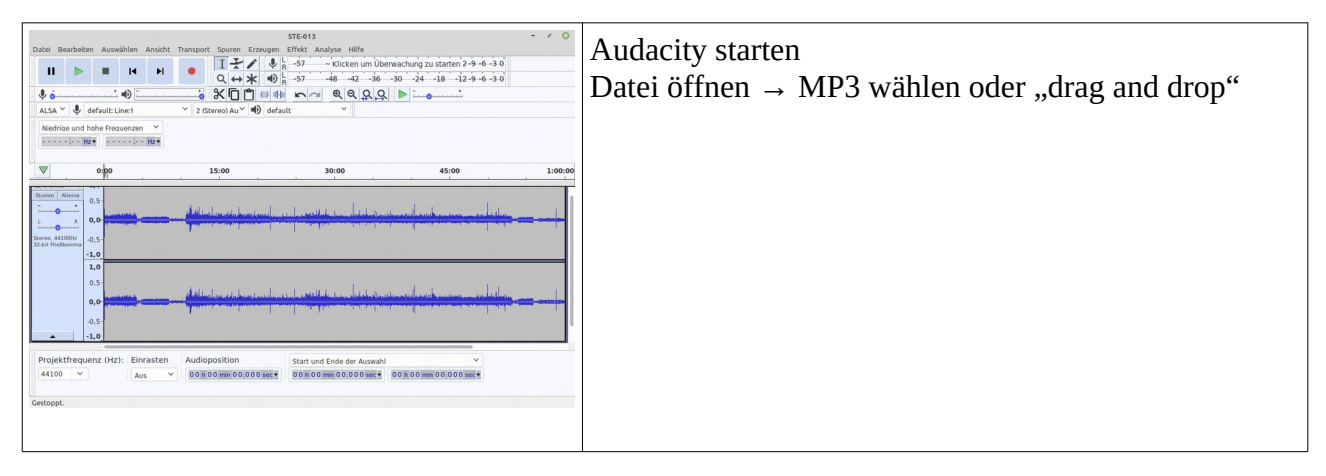

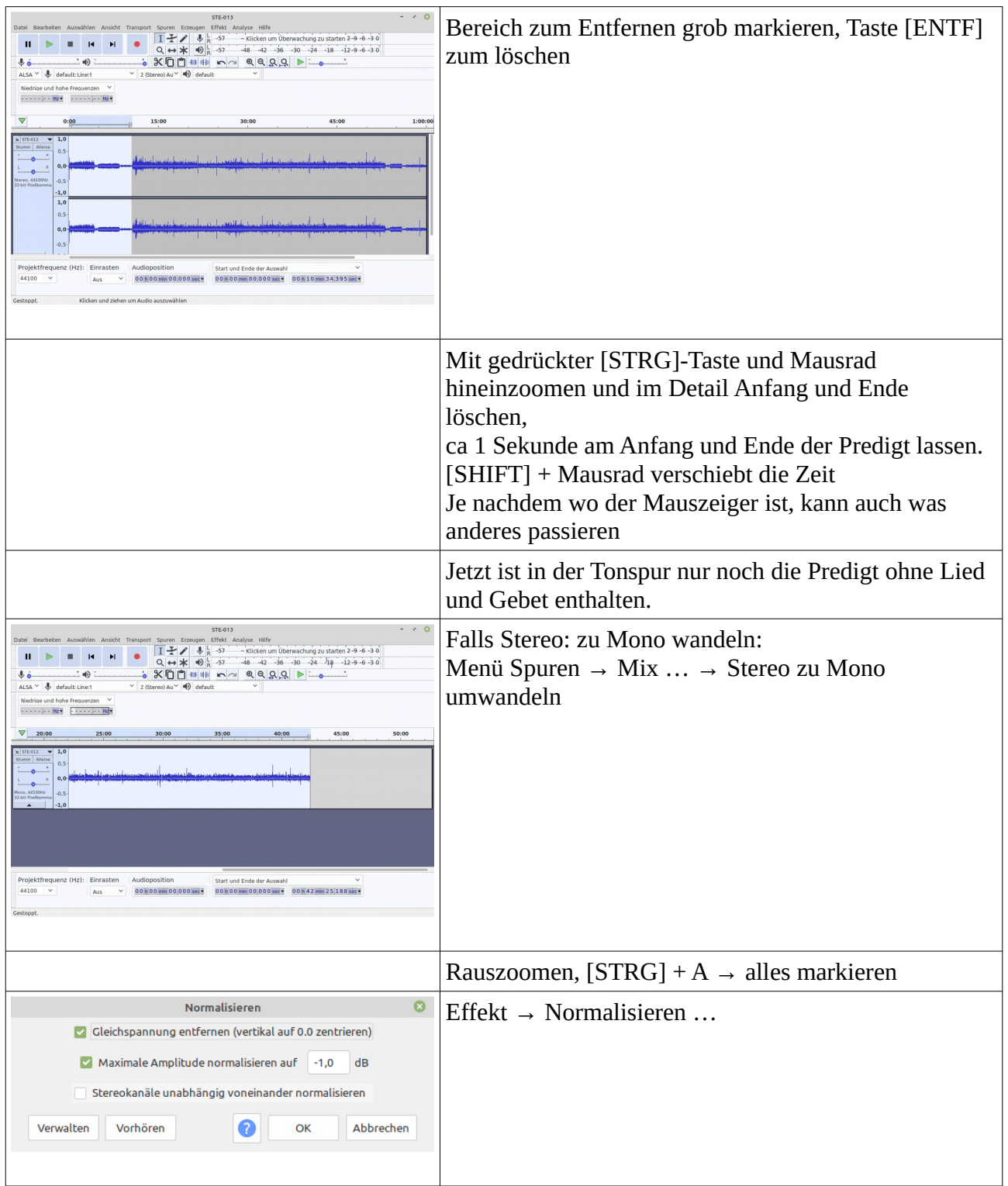

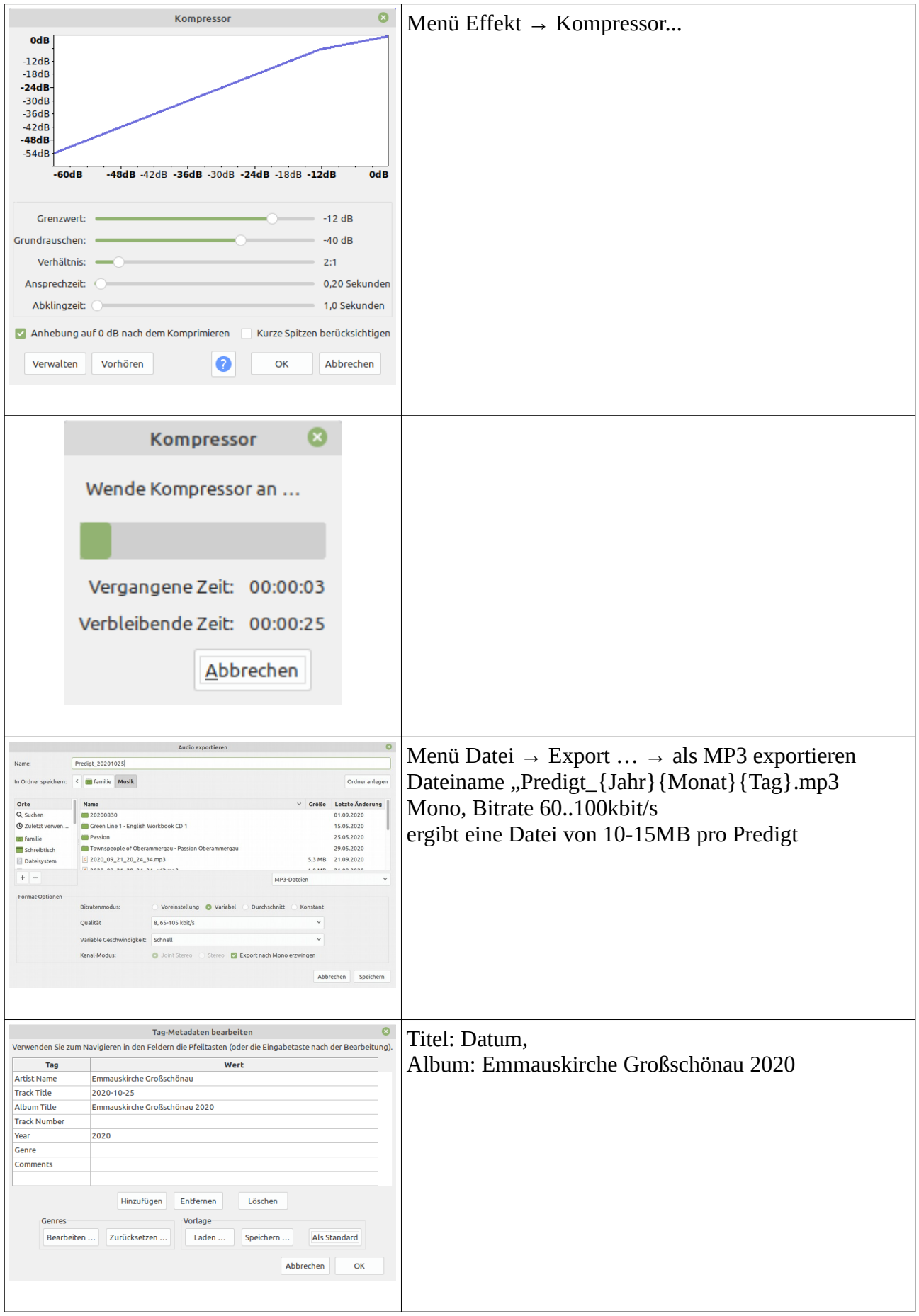

## Hochladen auf die Gemeindeseite

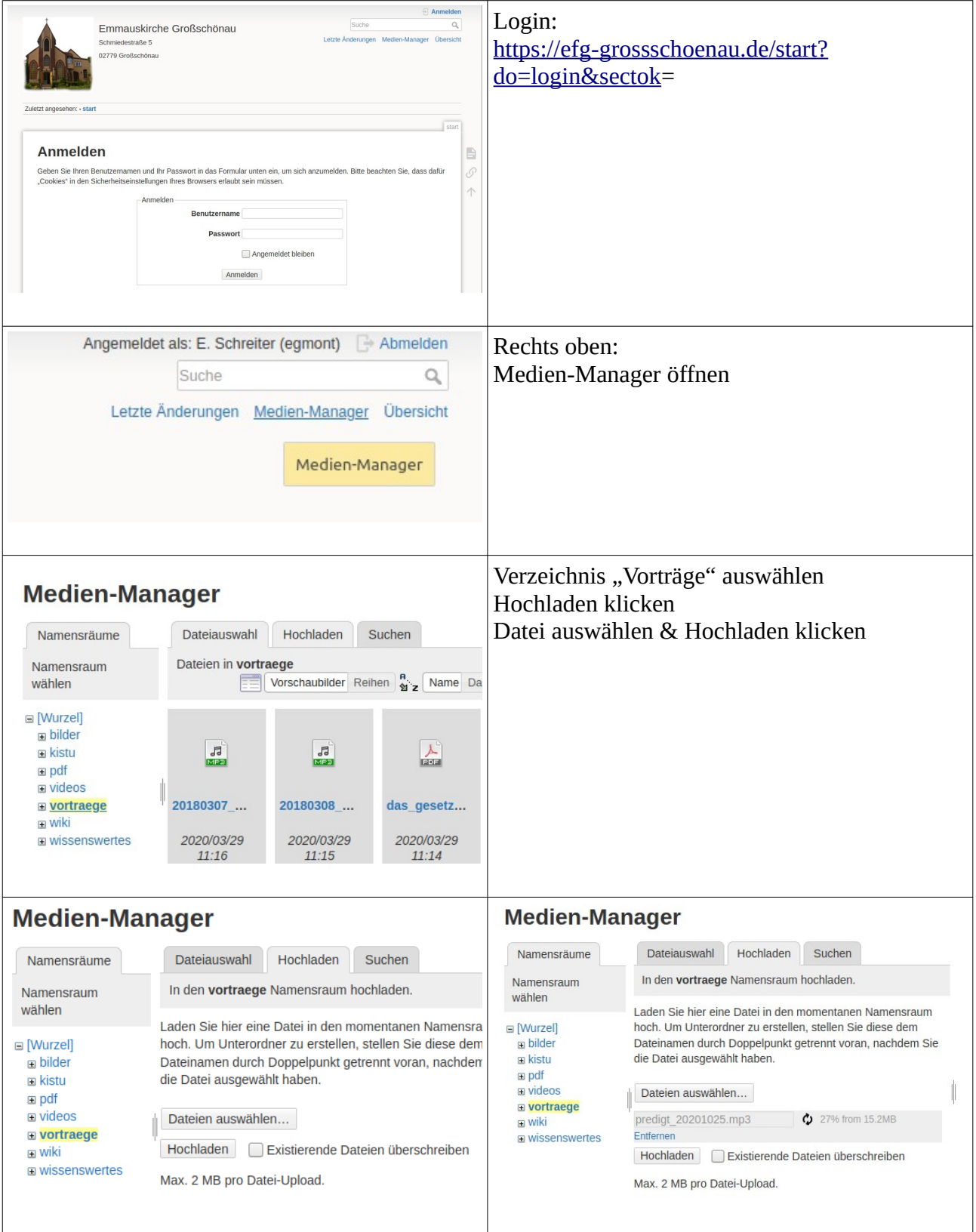

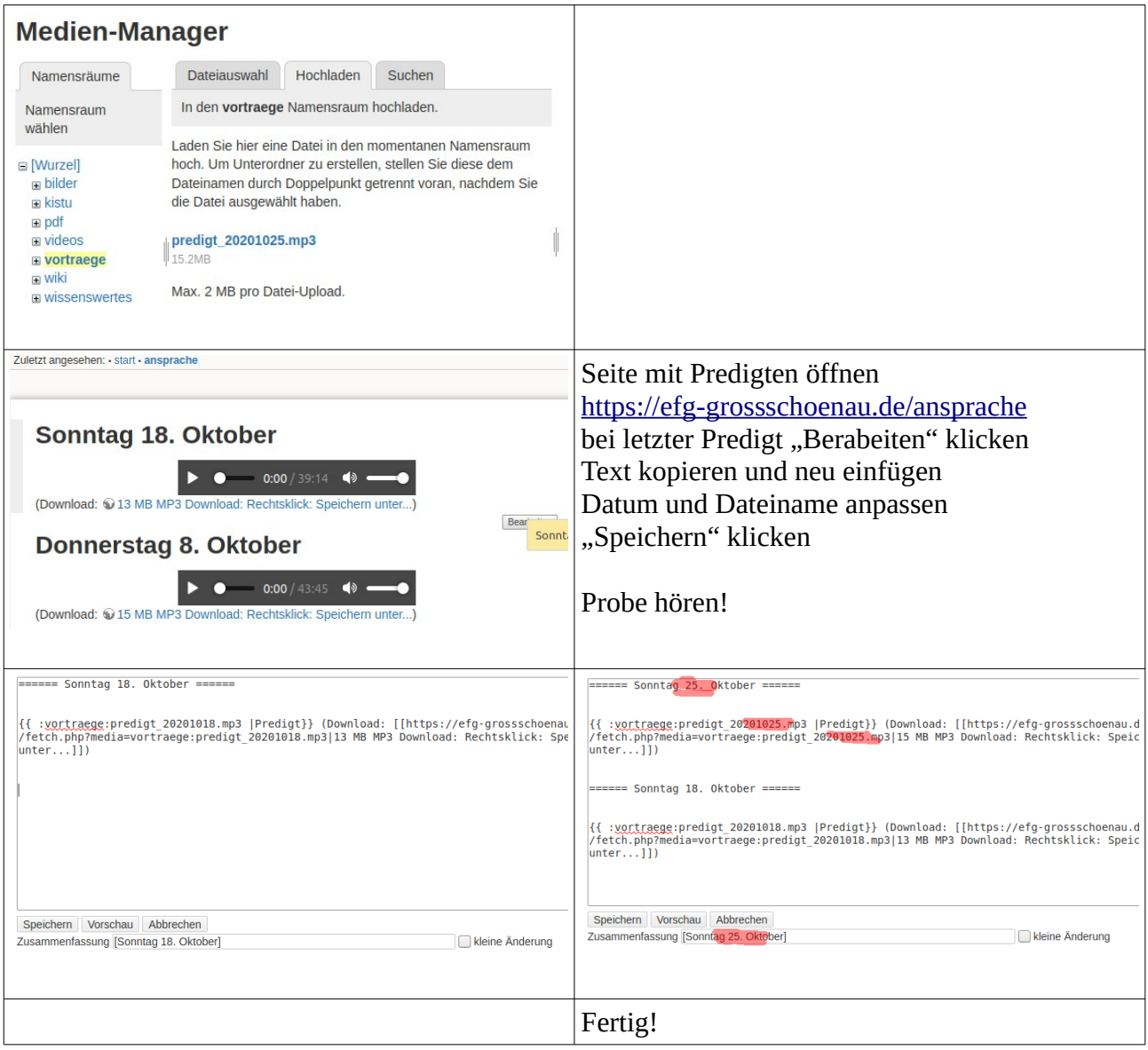

## Voraussetzungen

Software Audacity (mit MP3-Bibliothek):

- • [https://praxistipps.chip.de/audacity-datei-als-mp3-speichern-so-gehts\\_17241](https://praxistipps.chip.de/audacity-datei-als-mp3-speichern-so-gehts_17241)
- Lame MP3 fehlt? → [https://praxistipps.chip.de/audacity-fehlermeldung-lame-enc-dll-fehlt](https://praxistipps.chip.de/audacity-fehlermeldung-lame-enc-dll-fehlt-was-tun_16779)[was-tun\\_16779](https://praxistipps.chip.de/audacity-fehlermeldung-lame-enc-dll-fehlt-was-tun_16779)

Versionsgeschichte:

• 29.10.2020, erstellt